# **Guichet ONEGATE**

**Cahier des charges informatique à l'attention des remettants**

**\_\_\_\_\_\_\_\_\_\_\_\_\_\_\_\_\_\_\_\_\_\_\_\_\_\_**

**\_\_\_\_\_\_\_\_\_\_\_\_\_\_\_\_\_\_\_\_\_\_\_\_\_\_**

Collecte d'informations statistiques sur les Provisions techniques d'Assurance EPA

**\_\_\_\_\_\_\_\_\_\_\_\_\_\_\_\_\_\_\_\_\_\_\_\_\_\_**

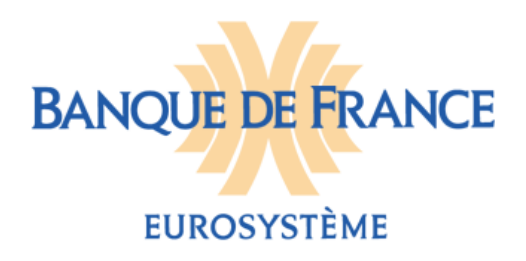

## **ORGANISATION ET INFORMATIQUE**

## **Correspondant Banque de France**

**Direction des Données et des Services Analytiques** Service des projets d'accostage et transversaux (PACTE)

[Support-OneGate@banque-france.fr](mailto:Support-OneGate@banque-france.fr)

Le portail ONEGATE est accessible tous les jours, 24h/24, sauf dimanche et jours fériés.

En cas de **difficultés techniques** liées à l'utilisation du site sécurisé, vous pouvez vous adresser au support informatique du lundi au vendredi de 8h à 19h :

Tél. : 01.42.92.60.05

## **Sommaire**

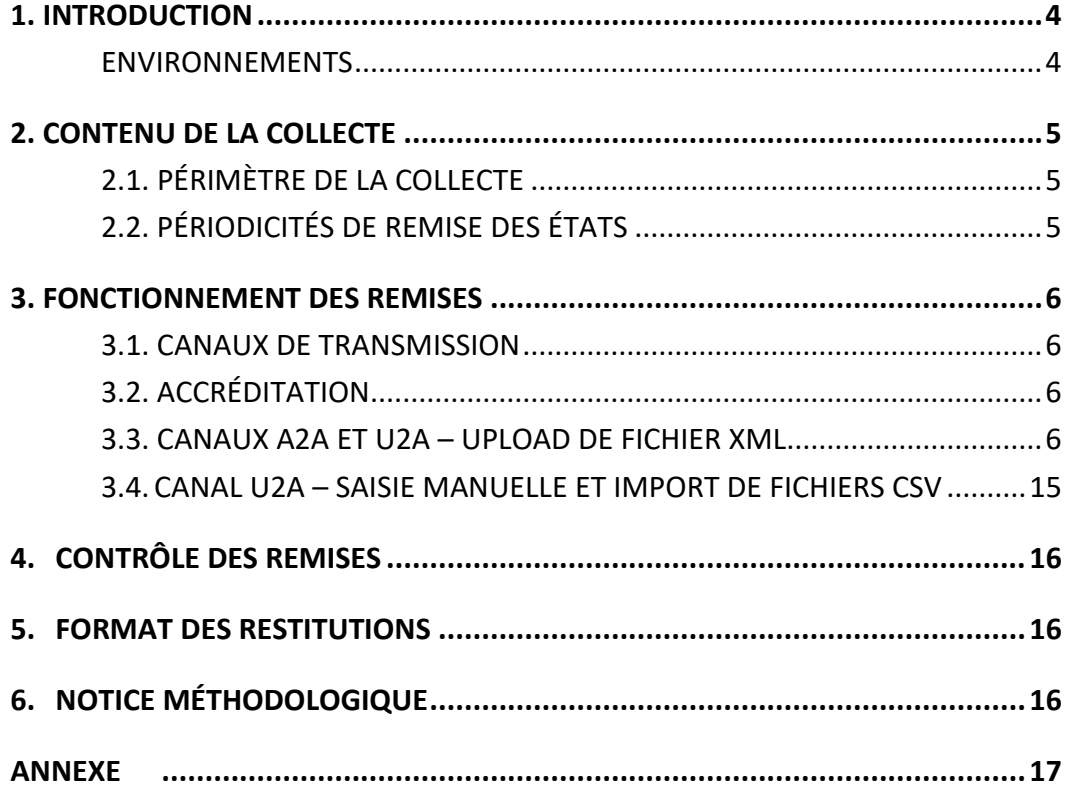

## <span id="page-3-0"></span>**1. INTRODUCTION**

L'objet du Cahier des Charges Informatique est de fournir aux sociétés émettrices les formats de données, règles de gestion et les normes de transmission des données au travers du guichet OneGate.

Les termes définis ci-dessous sont utilisés dans la suite du document :

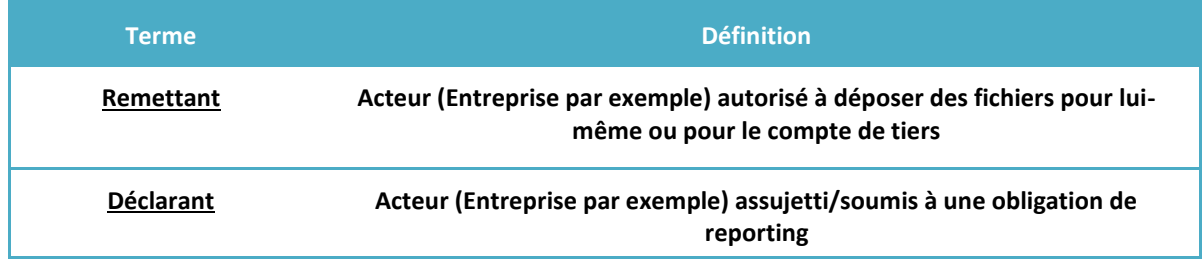

## <span id="page-3-1"></span>Environnements

Deux domaines de travail peuvent être utilisés par les déclarants :

- un environnement d'homologation pour effectuer des tests dans la perspective de leurs futures déclarations :<https://onegate-test.banque-france.fr/onegate/login.jsp>
- un environnement de production pour saisir ou remettre leurs données en phase de production régulière :<https://onegate.banque-france.fr/onegate/login.jsp>

Les deux domaines sont accessibles directement depuis l'espace déclarants DDG sur le site internet de la Banque de France (rubrique « Documentation OneGate ») à l'adresse suivante :

[https://www.banque-france.fr/statistiques/espace-declarants/entreprises-enquetes-pour-la](https://www.banque-france.fr/statistiques/espace-declarants/entreprises-enquetes-pour-la-balance-des-paiements/declarer)[balance-des-paiements/declarer](https://www.banque-france.fr/statistiques/espace-declarants/entreprises-enquetes-pour-la-balance-des-paiements/declarer)

L'accès à chaque domaine est conditionné par l'utilisation d'un Login et d'un mot de passe dont la demande peut être faite directement en ligne (cf. paragraphe 3.2. Accréditation).

## <span id="page-4-0"></span>**2. CONTENU DE LA COLLECTE**

## <span id="page-4-1"></span>2.1. Périmètre de la collecte

Les données Statistiques de cette collecte concernent :

- Les provisions techniques relatives aux contrats avec des non résidents,
- La part des réassureurs non résidents dans les provisions techniques,
- Les revenus d'investissements attribués aux assurés non résidents.

## <span id="page-4-2"></span>2.2. Périodicités de remise des états

Votre société est redevable d'une remise trimestrielle, les délais de remise sont communiqués ciaprès :

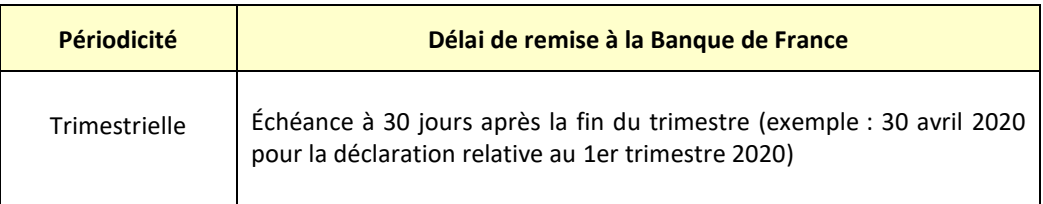

## <span id="page-5-0"></span>**3. FONCTIONNEMENT DES REMISES**

## <span id="page-5-1"></span>3.1. Canaux de transmission

Le guichet ONEGATE offre la possibilité d'envoyer des fichiers sous différents formats via le canal U2A (Canal de connexion sur une IHM) :

- Chargement de fichiers (XML uniquement)
- Dépôt de fichiers CSV dans le formulaire
- Saisie manuelle dans le formulaire

Les modes d'accès aux différents canaux sont décrits dans le manuel utilisateur disponible sous le lien suivant :

[https://www.banque-france.fr/sites/default/files/onegate\\_guideutilisateur\\_remettant\\_v6.3\\_2018\\_03.pdf](https://www.banque-france.fr/sites/default/files/onegate_guideutilisateur_remettant_v6.3_2018_03.pdf)

## <span id="page-5-2"></span>3.2. Accréditation

L'accès au portail OneGate nécessite une accréditation préalable. Les remettants doivent faire la demande directement en ligne, à partir du lien <https://onegate.banque-france.fr/onegate/login.jsp>, en cliquant sur « Je n'ai pas de compte ».

Après accord du Service des Déclarants Directs Généraux, un mot de passe associé au login (adresse email nominative) est transmis au demandeur par message électronique.

Des codes d'accès différenciés sont fournis selon l'environnement de travail (homologation ou production).

Un remettant peut s'inscrire pour plusieurs déclarants appartenant au même groupe ; il bénéficie alors d'un identifiant unique pour toutes les entreprises dont il communiquera les déclarations. Une extension de droits peut être également demandée pour disposer d'une accréditation aux autres formulaires (RTE ou EFI).

Les procédures (accréditations et extension de droits) sont décrites en annexe (pages 17 et 18).

Les mots de passe peuvent être réinitialisés en ligne en cliquant sur « J'ai oublié mon mot de passe ».

## <span id="page-5-3"></span>3.3. Canaux A2A et U2A – Upload de fichier XML

### **3.3.1 Remise d'un fichier XML**

#### *3.3.1.1. Principes*

Une remise par fichier XML est utile pour une remise régulière. Elle comporte les données déclarées :

- pour un même déclarant,
- pour un même domaine (exemple : EPA)

Le principe est valable quel que soit le canal de collecte retenu.

Un fichier XML peut comporter plusieurs périodes.

L'utilisation de XML donne beaucoup de souplesse aux documents qui sont remis. En effet, les données ne sont pas contenues dans des zones fixes (avec l'obligation de remplir la zone), mais dans des champs (entourés de balises XML).

Lors des contrôles effectués en réception par ONEGATE, seuls les fichiers présentant une ou des anomalie(s) bloquante(s) sont rejetés (règle de validation non respectée, fichier mal structuré). Ils doivent alors faire l'objet d'un nouvel envoi après correction.

#### *3.3.1.2.Modes de chargement*

Le mode standard de chargement du fichier XML est le mode "annule et remplace" : les anciennes données sont remplacées intégralement par les nouvelles. Ce mode de chargement est valable pour un déclarant, un domaine et une période donnée.

Les déclarants n'ayant pas de données à déclarer pour la période considérée reporteront un état NEANT.

#### *3.3.1.3.Nom des fichiers*

Le fichier télétransmis doit obligatoirement comporter l'extension « .xml » (minuscules obligatoires).

#### *3.3.1.4.Validation du format des fichiers*

Le fichier XML de référence est indiqué dans le 3.3.1.7.

De manière à vérifier la validité du document XML avant envoi, il est nécessaire d'utiliser une application dédiée au langage XML et supportant cette fonctionnalité de validation de format (par exemple l'outil en ligne <http://tools.decisionsoft.com/schemaValidate> ).

#### *3.3.1.5.Volumétrie maximale pour une remise par fichier XML*

Tout fichier XML doit avoir un volume maximal de 150 MO pour être accepté par le guichet ONEGATE. Tout fichier d'une taille supérieure à 150 MO devra être obligatoirement zippé (<sup>1</sup>). Il est possible de remettre directement un fichier zippé.

#### *3.3.1.6. Format et règles générales de codage des champs*

Les règles de codage des champs constituant les enregistrements des fichiers de collecte sont à respecter strictement :

- Tous les montants sont exprimés sans décimale et doivent être positifs.
- Zone alphanumérique : tous les caractères sont autorisés et la saisie peut être en majuscule ou en minuscule ; les caractères accentués sont autorisés.
- Les champs non renseignés (i.e. valeur vide) ne devront pas apparaître dans les fichiers XML.
- $\in$  En cas de modification d'une information (correction), un nouveau fichier complet doit être adressé avec cette modification (mode annule et remplace voir § 3.2.1.2) pour un déclarant, un domaine et une période de référence.

 $\overline{a}$ 

<sup>&</sup>lt;sup>1</sup> Seul le mode de compression ZIP est accepté (un fichier RAR ne sera par exemple pas pris en compte).

#### *3.3.1.7. Spécification du fichier XML*

Les champs de la collecte EPA se répartissent au sein de 2 parties du fichier XML :

- La têtière qui contient les données d'administration : (date de création du fichier, remettant, etc.)
	- → Cette partie est unique dans le fichier XML
- Le rapport incluant les données de collecte : montant, pays, etc.
	- Cette partie est répétée autant de fois qu'il y a de date(s) d'arrêté

#### **Bonnes pratiques**

L'encodage « UTF-8 » du fichier DOIT être spécifié dans la 1ère ligne du fichier :

Exemple : « *<?xml version="1.0" encoding="UTF-8"?>* »

Si le type d'encodage « UTF-8 » n'est pas précisé, alors le système produira l'erreur suivante : « *Le format de la remise est invalide* ».

Si la balise en-tête contient « *feedback = true* », alors l'email doit être renseigné avec une adresse mail dont le format est valide :

Exemple : « *Email>[declarations.reglementaires@banque.com](mailto:declarations.reglementaires@banque.com%3c/Email)</Email>* »

Sinon le système produira l'erreur suivante : « *ERROR : L'email fourni pour le feedback est invalide* ».

Si la balise en-tête contient « *feedback = faulse* », alors la balise doit être complétée par « *Email>No Mail</Email>* ».

#### Spécifications des champs de la têtière

Le format XML est enveloppé dans la balise <DeclarationReport>.

La balise <DeclarationReport> correspond à la têtière ONEGATE :

```
<DeclarationReport xmlns="http://www.onegate.eu/2010-01-01">
<Administration creationTime="AAAA-MM-JJTHH:MM:SS.CCC">
       <From declarerType="SIREN">XXXXXXXXX</From>
       <To>BDF</To>
       <Domain>EPA</Domain>
       <Response feedback="true">
                    <Email>mail_emetteur@xxxx.fr</Email>
                    <Language>FR</Language>
       </Response>
</Administration>
<Report date="AAAA-MM" code="EPA">
       Données XML
</Report>
</DeclarationReport>
```
Le tableau suivant présente le détail des différents champs de la têtière :

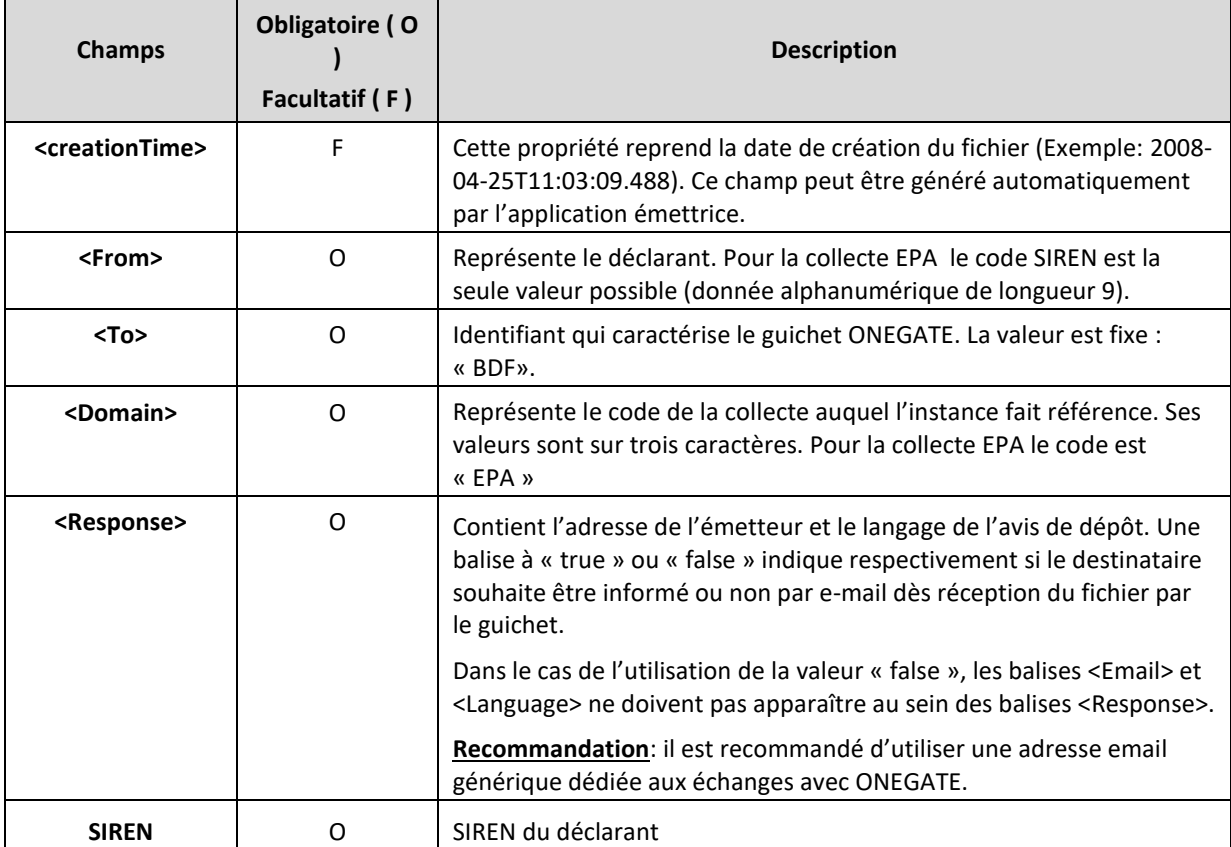

## **A. Spécifications des champs du rapport**

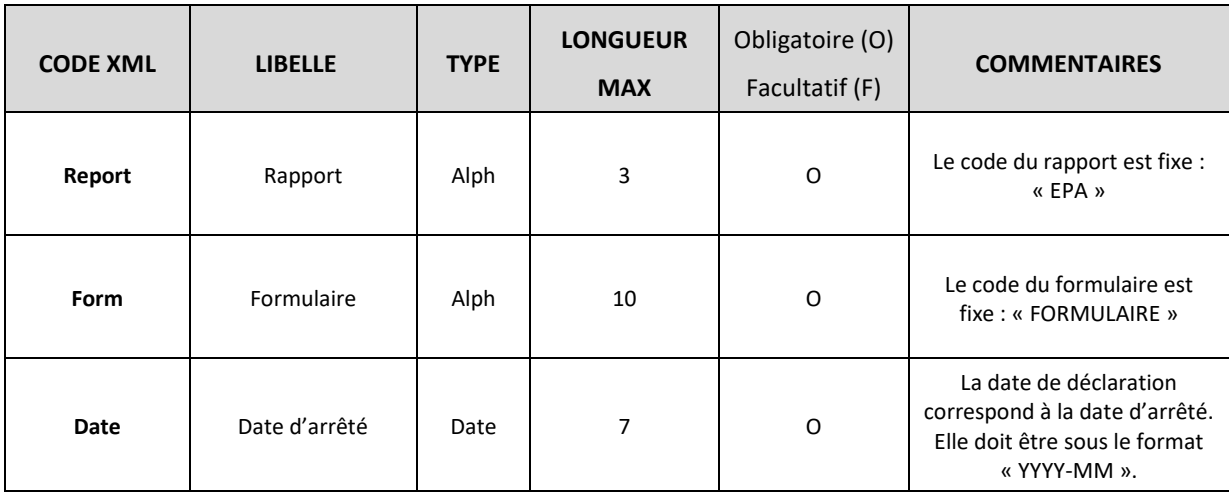

## **B. Spécifications des champs du formulaire**

## – PASSIF - Provisions techniques relatives aux contrats avec des non-résidents (en contrevaleur euro)

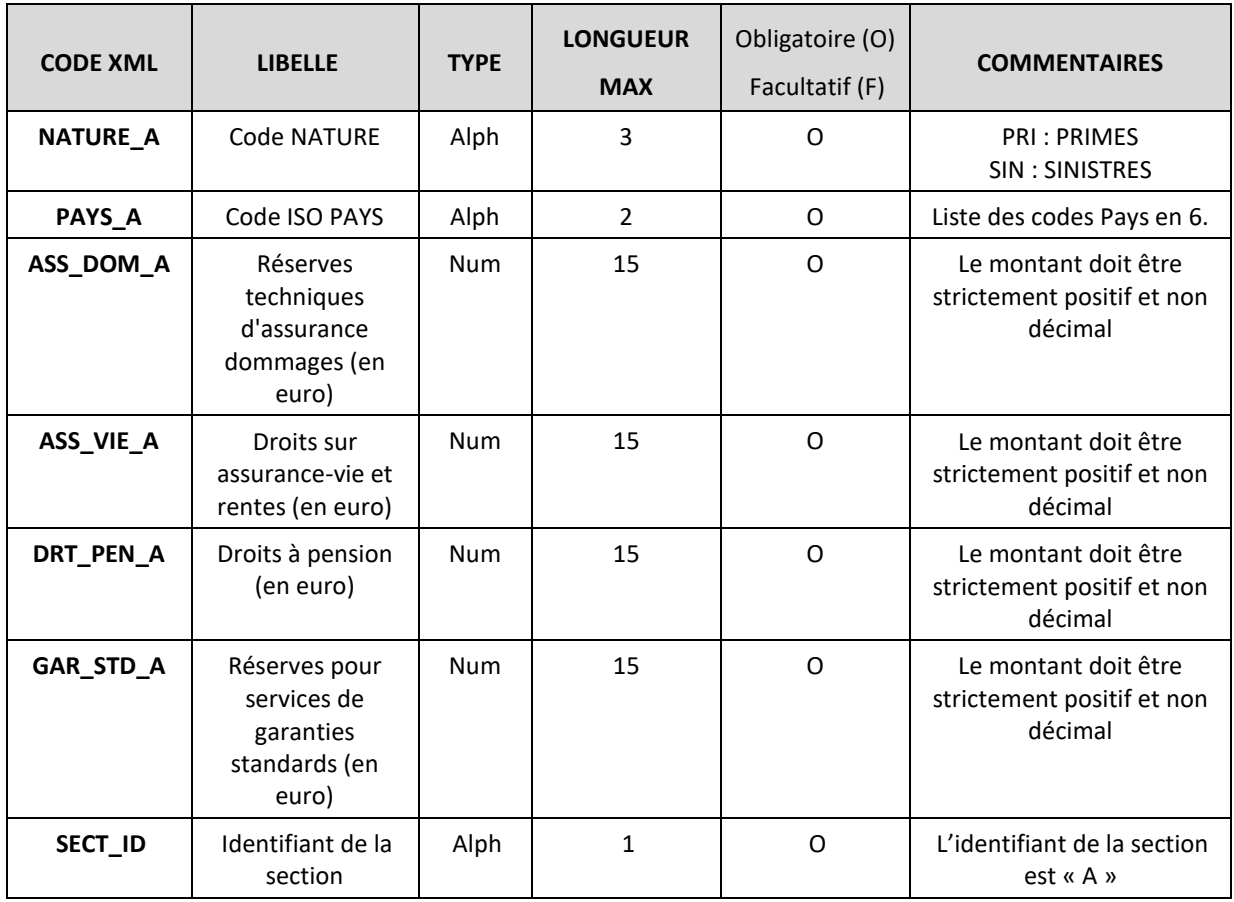

## – ACTIF - Part des réassureurs non-résidents dans les provisions techniques (en contrevaleur euro)

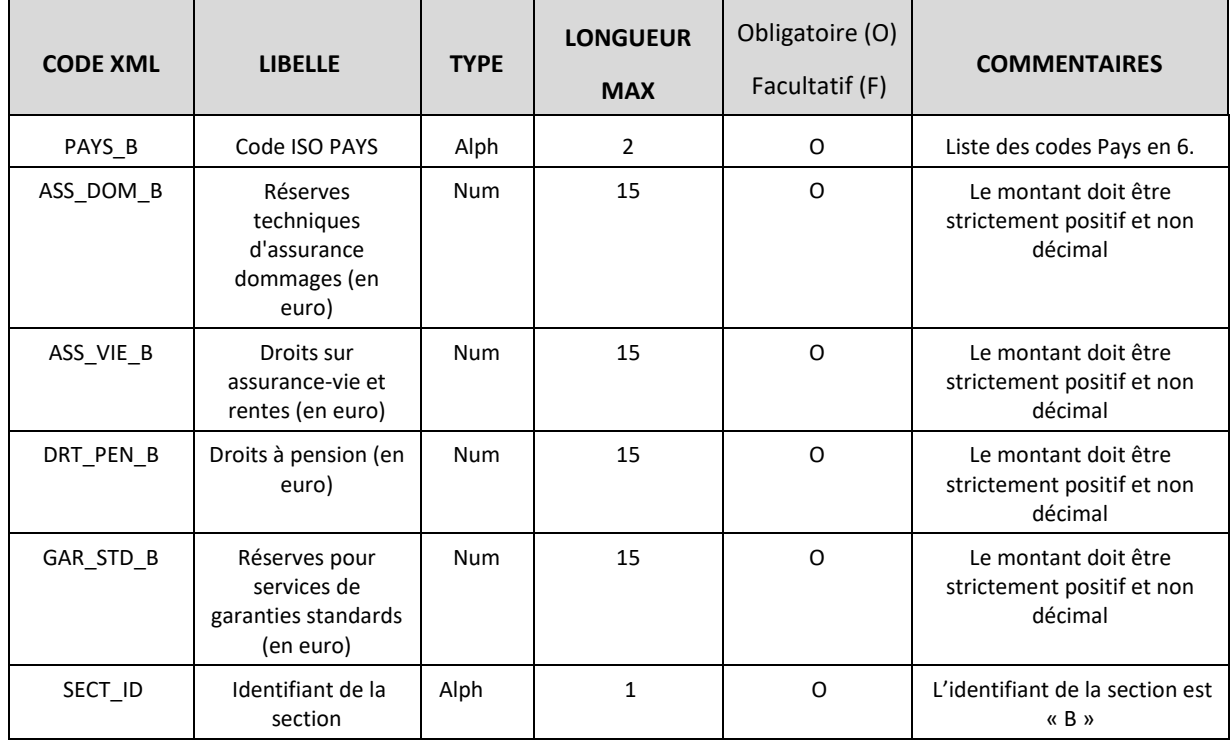

## – Revenus d'investissements attribués aux assurés non-résidents (en contrevaleur euro)

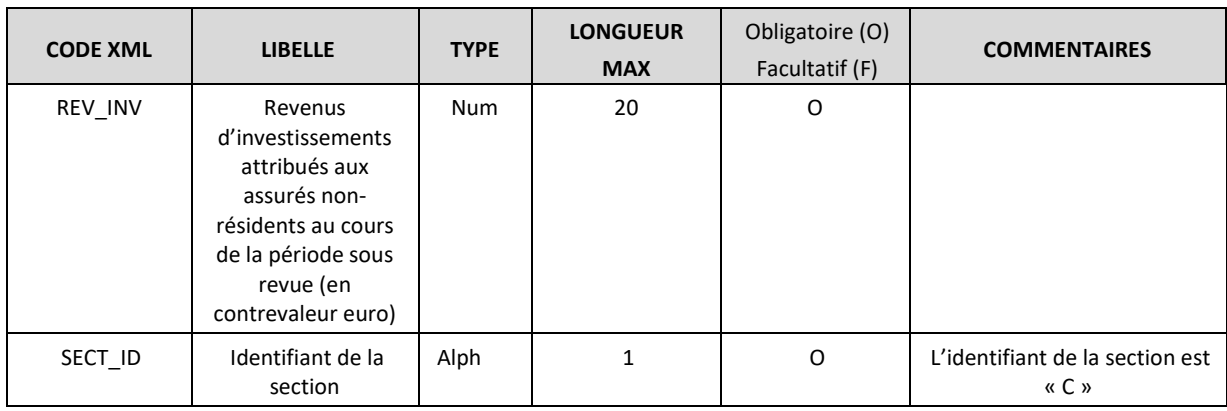

#### *Exemple complet de remise XML*

Remise d'un remettant sur une période

```
<?xml version="1.0" encoding="UTF-8" standalone="yes"?>
<DeclarationReport xmlns="http://www.onegate.eu/2010-01-01">
   <Administration creationTime="2012-08-31T14:45:05.430+02:00">
     <From declarerType="SIREN">123456789</From>
     <To>BDF</To>
     <Domain>EPA</Domain>
     <Response/>
   </Administration>
   <Report code="EPA" date="2012-03">
     <Data form="FORMULAIRE">
      <Item>
         <Dim prop=" NATURE_A">PRI</Dim>
         <Dim prop="PAYS_A">DE</Dim>
         <Dim prop="ASS_DOM_A">1275</Dim>
         <Dim prop="ASS_VIE_A">54640</Dim>
         <Dim prop="DRT_PEN_A">561423</Dim>
         <Dim prop="GAR_STD_A">45123</Dim>
         <Dim prop="SECT_ID">A</Dim>
       </Item>
       <Item>
         <Dim prop=" NATURE_A">PRI</Dim>
         <Dim prop="PAYS_A">IT</Dim>
         <Dim prop="ASS_DOM_A">300</Dim>
         <Dim prop="ASS_VIE_A">540</Dim>
         <Dim prop="DRT_PEN_A">423</Dim>
         <Dim prop="GAR_STD_A">823</Dim>
         <Dim prop="SECT_ID">A</Dim>
       </Item>
       <Item>
         <Dim prop="PAYS_B">US</Dim>
         <Dim prop="ASS_DOM_B">655458</Dim>
         <Dim prop="ASS_VIE_B">564567</Dim>
         <Dim prop="DRT_PEN_B">15676</Dim>
         <Dim prop="GAR_STD_B">145676</Dim>
         <Dim prop="SECT_ID">B</Dim>
       </Item>
       <Item>
         <Dim prop="REV_INV">546</Dim>
         <Dim prop="SECT_ID">C</Dim>
       </Item>
     </Data>
   </Report>
</DeclarationReport>
```
Remise d'un remettant sur deux périodes différentes

```
<?xml version="1.0" encoding="UTF-8" standalone="yes"?>
<DeclarationReport xmlns="http://www.onegate.eu/2010-01-01">
   <Administration creationTime="2012-08-31T14:45:05.430+02:00">
     <From declarerType="SIREN">123456789</From>
     <To>BDF</To>
     <Domain>EPA</Domain>
     <Response/>
   </Administration>
   <Report code="EPA" date="2012-03">
     <Data form="FORMULAIRE">
       <Item>
         <Dim prop=" NATURE_A">PRI</Dim>
         <Dim prop="PAYS_A">DE</Dim>
         <Dim prop="ASS_DOM_A">1275</Dim>
         <Dim prop="ASS_VIE_A">54640</Dim>
         <Dim prop="DRT_PEN_A">561423</Dim>
         <Dim prop="GAR_STD_A">45123</Dim>
         <Dim prop="SECT_ID">A</Dim>
       </Item>
       <Item>
         <Dim prop="PAYS_B">US</Dim>
         <Dim prop="ASS_DOM_B">655458</Dim>
         <Dim prop="ASS_VIE_B">564567</Dim>
         <Dim prop="DRT_PEN_B">15676</Dim>
         <Dim prop="GAR_STD_B">145676</Dim>
         <Dim prop="SECT_ID">B</Dim>
       </Item>
       <Item>
         <Dim prop="REV_INV">546</Dim>
         <Dim prop="SECT_ID">C</Dim>
       </Item>
     </Data>
   </Report>
   <Report code="EPA" date="2012-06">
     <Data form="FORMULAIRE">
       <Item>
         <Dim prop=" NATURE_A">PRI</Dim>
         <Dim prop="PAYS_A">IT</Dim>
         <Dim prop="ASS_DOM_A">564</Dim>
         <Dim prop="ASS_VIE_A">54546</Dim>
         <Dim prop="DRT_PEN_A">725698</Dim>
         <Dim prop="GAR_STD_A">4754</Dim>
         <Dim prop="SECT_ID">A</Dim>
       </Item>
```
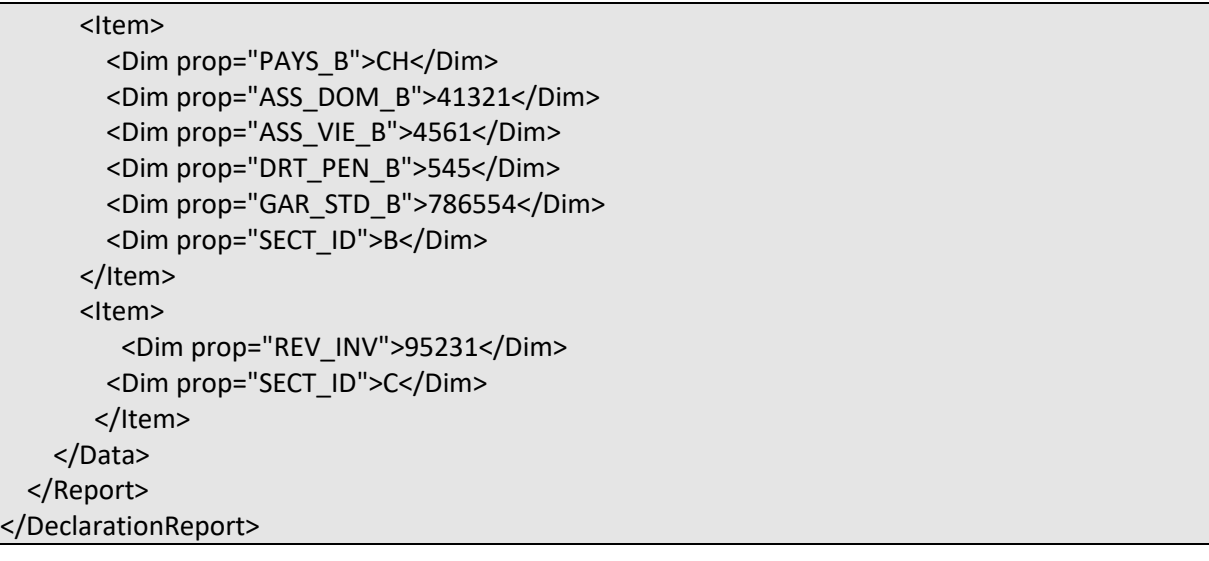

Remise d'un état "Néant"

OneGate permet la remise d'états néants pour les sociétés n'ayant pas de données à déclarer. Le format à utiliser dans le fichier XML est le suivant, exemple :

```
<?xml version="1.0" encoding="UTF-8" standalone="yes"?>
<DeclarationReport xmlns="http://www.onegate.eu/2010-01-01">
       <Administration creationTime="2010-03-26T09:29:25.154+01:00">
              <From declarerType="SIREN">123456789</From>
              <To>BDF</To>
              <Domain>EPA</Domain>
              <Response feedback="true">
                     <Email>mail@mail.com</Email>
                     <Language>FR</Language>
              </Response>
      </Administration>
       <Report date="2011-12" code="EPA">
              <Data action="nihil" form="FORMULAIRE"/>
      </Report>
</DeclarationReport>
```
## <span id="page-14-0"></span>3.4. Canal U2A – Saisie manuelle et import de fichiers CSV

### **3.3.1 Interface de saisie**

Une interface de saisie est disponible. Elle est particulièrement adaptée pour des remises ayant une faible volumétrie.

Le fonctionnement de cette interface est décrit dans le manuel utilisateur, disponible sous le lien suivant :

<https://www.banque-france.fr/sites/default/files/media/2016/11/14/manuel-utilisateur-onegate.pdf>

## **3.3.2 Import /export de fichier CSV**

Une fonctionnalité d'import/export au format CSV est disponible. Elle permet de faciliter la saisie de formulaire en « pré-chargeant » ce dernier.

### *3.3.2.1 Principe*

L'import par fichier CSV comporte les données déclarées pour :

- Un même déclarant
- Un même domaine (exemple : EPA)
- Une même période de référence

### *3.3.2.2 Spécification du fichier CSV*

Voici le format CSV attendu lors d'un import :

SECT\_ID ; NATURE\_A ;PAYS\_A ;ASS\_DOM\_A ;ASS\_VIE\_A ;DRT\_PEN\_A ;GAR\_STD\_A SECT\_ID ;PAYS\_B ;ASS\_DOM\_B ;ASS\_VIE\_B ;DRT\_PEN\_B ;GAR\_STD\_B SECT\_ID :REV\_INV

Le séparateur entre 2 champs est le point virgule.

S'il n'y a pas de donnée à déclarer pour une ligne, ne pas faire figurer l'identifiant de la section (ex : A ou B ou C) dans le fichier. L'ordre des champs est à respecter comme décrit ci-dessus.

Si vous souhaitez modifier un fichier CSV existant, il convient de l'ouvrir avec un éditeur de texte (NotePad++ par exemple - gratuit). L'utilisation d'Excel est à proscrire car elle est susceptible de modifier la structure du fichier CSV.

### *3.3.2.3 Exemple complet d'un fichier d'import CSV*

A;PRI;DE;1275;54640;561423;45123 B; US;655458;564567;15676;145676 C;546

## <span id="page-15-0"></span>**4. CONTRÔLE DES REMISES**

Des contrôles sont effectués par le guichet ONEGATE, à la réception des collectes, pour vérifier l'intégrité physique et la conformité des fichiers et des données transmis. Les éléments liés à l'ensemble de ces contrôles sont retransmis aux remettants *via* le guichet.

Pour limiter au maximum les rejets, il est nécessaire que les contrôles soient effectués également par les remettants lors de l'élaboration des fichiers.

Les contrôles seront précisés pour chacun des rapports. Les contrôles sont de trois types :

- **1.** Contrôles de **conformité** du fichier (exemple : contrôle conformité XML) Le non-respect entraînera un rejet systématique du fichier remis.
- **2.** Contrôles de **structure** (exemple : par rapport à un schéma XSD pour un fichier XML) Le non-respect entraînera un rejet systématique du fichier remis.
- **3.** Contrôles **embarqués**(exemple : contrôle d'un champ obligatoire, vérification d'une donnée par rapport à un référentiel).

## <span id="page-15-1"></span>**5. FORMAT DES RESTITUTIONS**

Il existe deux types de restitutions :

- L'accusé de réception (consultable dans l'application OneGate),
- Le compte-rendu de collecte (voir guide utilisateur)

## <span id="page-15-2"></span>**6. NOTICE MÉTHODOLOGIQUE**

La notice méthodologique relative à la collecte d'informations statistiques sur l'état EPA est publiée sur le site Internet de la Banque de France à la page suivante :

[https://www.banque-france.fr/statistiques/espace-declarants/obligations](https://www.banque-france.fr/statistiques/espace-declarants/obligations-reglementaires/reglementation-de-la-balance-des-paiements-et-de-la-position-exterieure/recueil-des-modalites-declaratives-lattention-des-declarants-directs)[reglementaires/reglementation-de-la-balance-des-paiements-et-de-la-position-exterieure/recueil](https://www.banque-france.fr/statistiques/espace-declarants/obligations-reglementaires/reglementation-de-la-balance-des-paiements-et-de-la-position-exterieure/recueil-des-modalites-declaratives-lattention-des-declarants-directs)[des-modalites-declaratives-lattention-des-declarants-directs](https://www.banque-france.fr/statistiques/espace-declarants/obligations-reglementaires/reglementation-de-la-balance-des-paiements-et-de-la-position-exterieure/recueil-des-modalites-declaratives-lattention-des-declarants-directs)

La liste des codes des pays identifiés à partir de 2 caractères alphabétiques selon la norme ISO 3166 est accessible par le lien précédent. Le code de la France est « FR », celui de Monaco est « MC ».

## **COPIES DES ÉCRANS D'ACCRÉDITATION**

<span id="page-16-0"></span>**Première accréditationBANQUE DE FRANCE EUROSYSTÈME** Identifiant  $\mathbf{a}$ Mot de passe Connexion J'ai oublié mon mot de passe

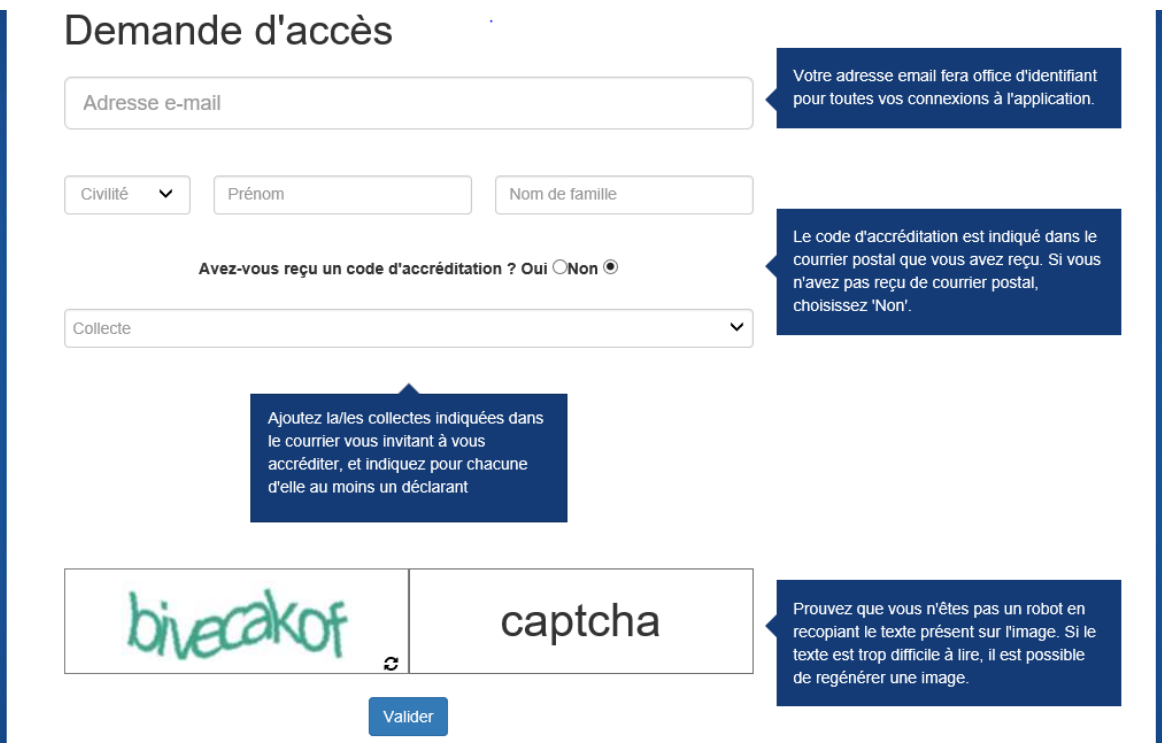

#### **EXTENSION DE DROITS**

## **(Ceci est valable pour une autre collecte ou pour un autre déclarant)**

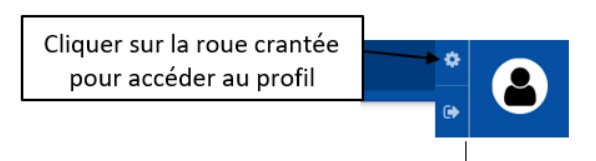

#### Aller jusqu'à l'encadré « Extension de droits » :

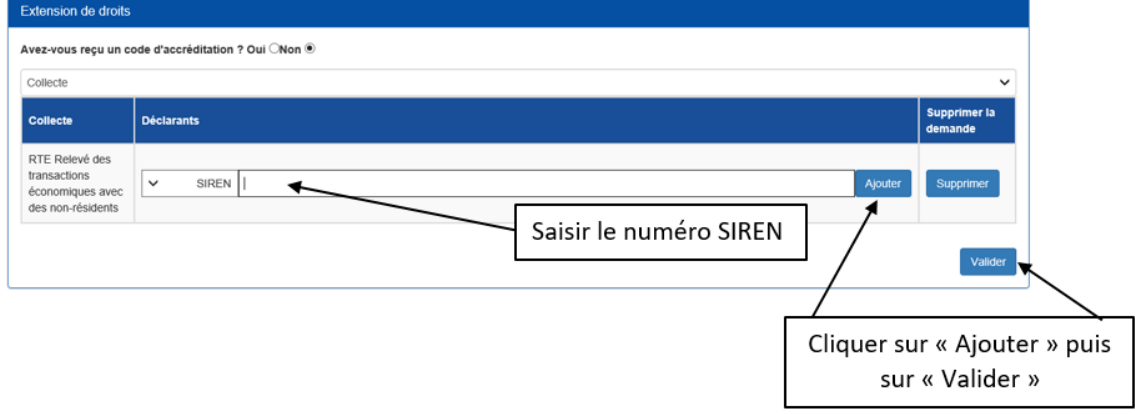